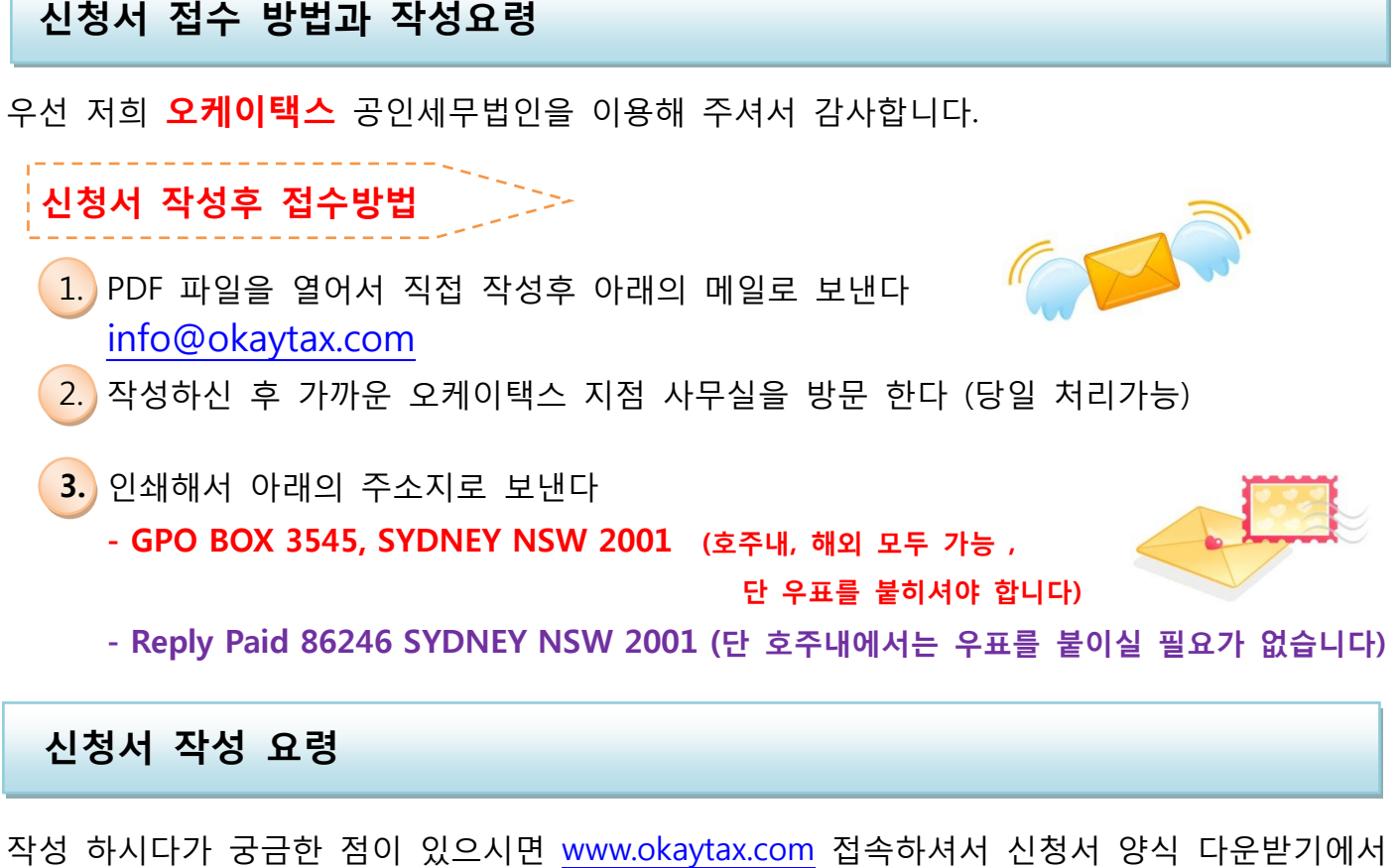

신청서 샘플을 참고 하시기 바랍니다.

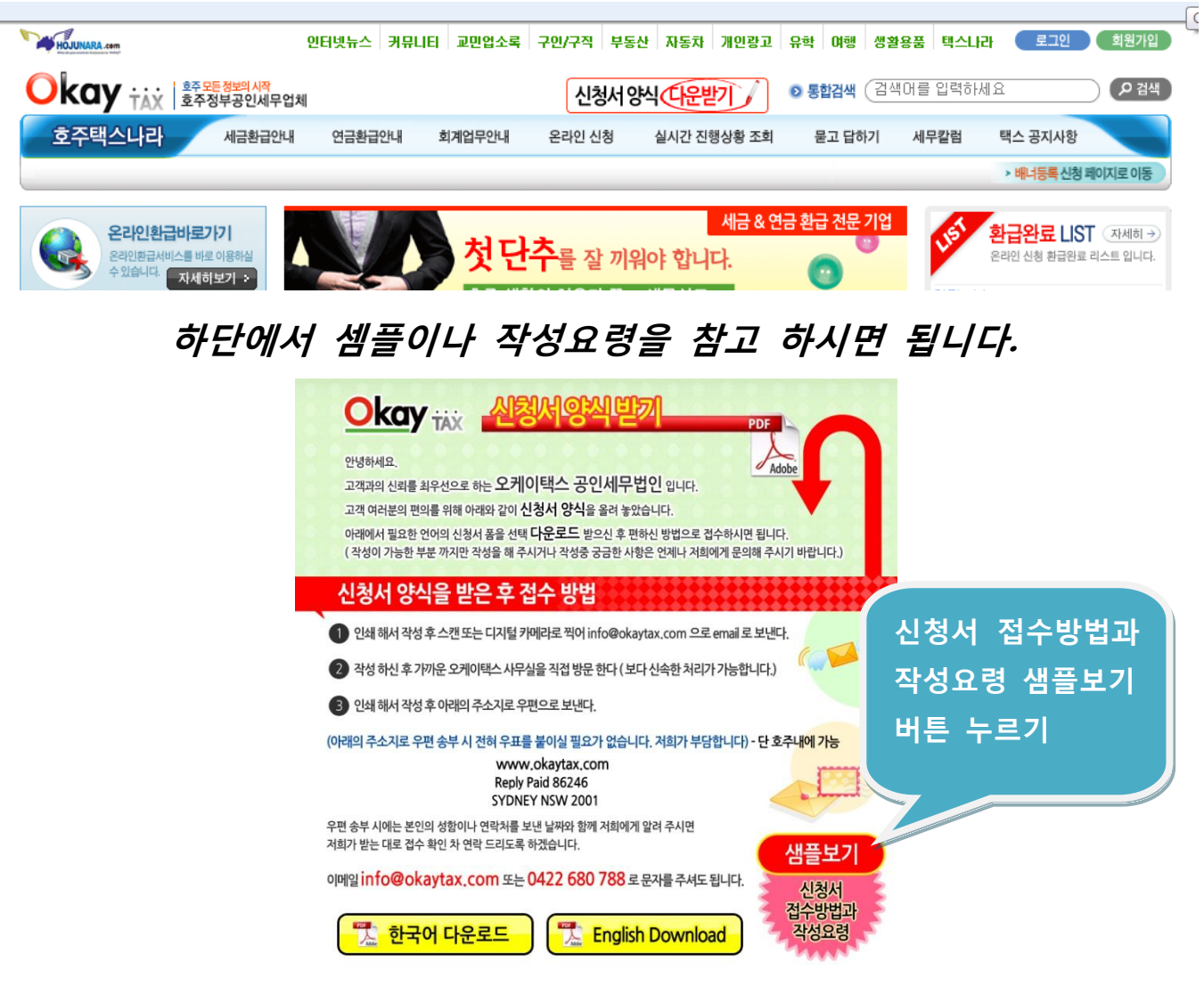

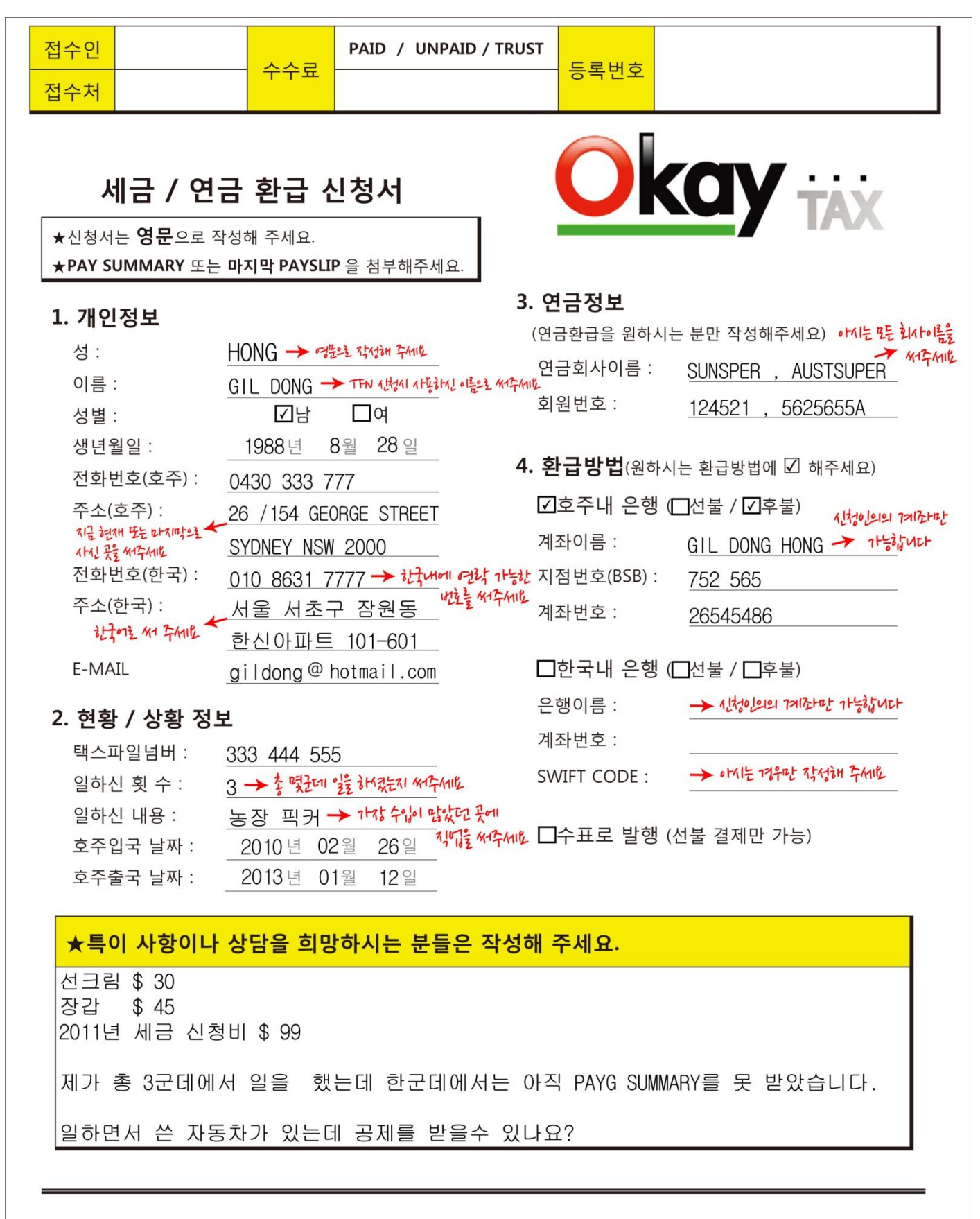

위의 제공한 모든 정보는 사실이며 Okaytax 세무법인에 세금/연금에 관한 모든 권한을 위임함을 약속합니다.

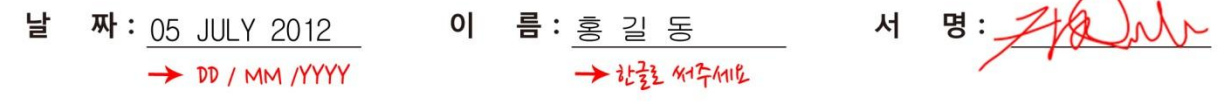

# **General Power of Attorney**

### Part 1: General

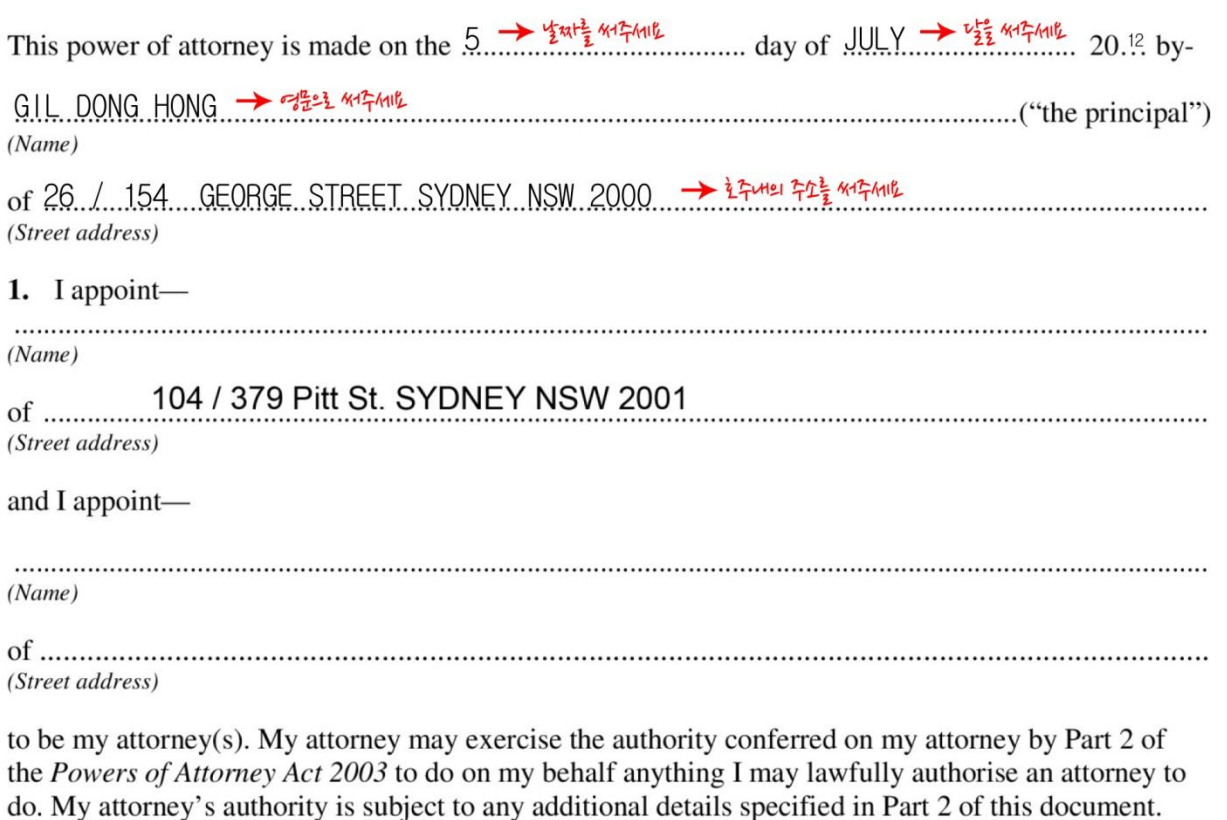

2. I give this power of attorney with the intention that it will continue to be effective if I lack capacity through loss of mental capacity after its execution.

Note to clause 2: You can cross out clause 2 if you do not want it to apply. If you want clause 2 to apply, then you need to see a solicitor, barrister, registrar of a Local Court or other prescribed witness referred to in section 19 of the Powers of Attorney Act 2003 who must complete the certificate that is required under that section.

#### 3. This power of attorney operates-

- immediately
- when my attorney accepts (or as each of my attorneys accept) the appointment
- 
- (specify dates)
- when my attorney considers that I need assistance managing my affairs
- 

If no option is selected or the options chosen are unclear or inconsistent, I intend that the power of attorney will operate immediately or, if clause 2 is not crossed out, when my attorney accepts, or each of my attorneys accepts, the appointment.

Note to clause 3: Cross out the options that you do not want. If you include clause 2 above, the power of attorney will not operate to confer any authority on any attorney until the attorney accepts the power of attorney by signing this document.

#### **4.** If I appoint more than one attorney, then I appoint them jointly and severally.

Note to clause 4: Cross out "and severally" if you want your power of attorney to operate only when both attorneys act together and are both living. You should get legal advice on changing this clause.

# 신청서 폼에 사인하는 방법 (PDF 한글판)

## 1. 보기 > 도구 > 확장기능 을 선택한다

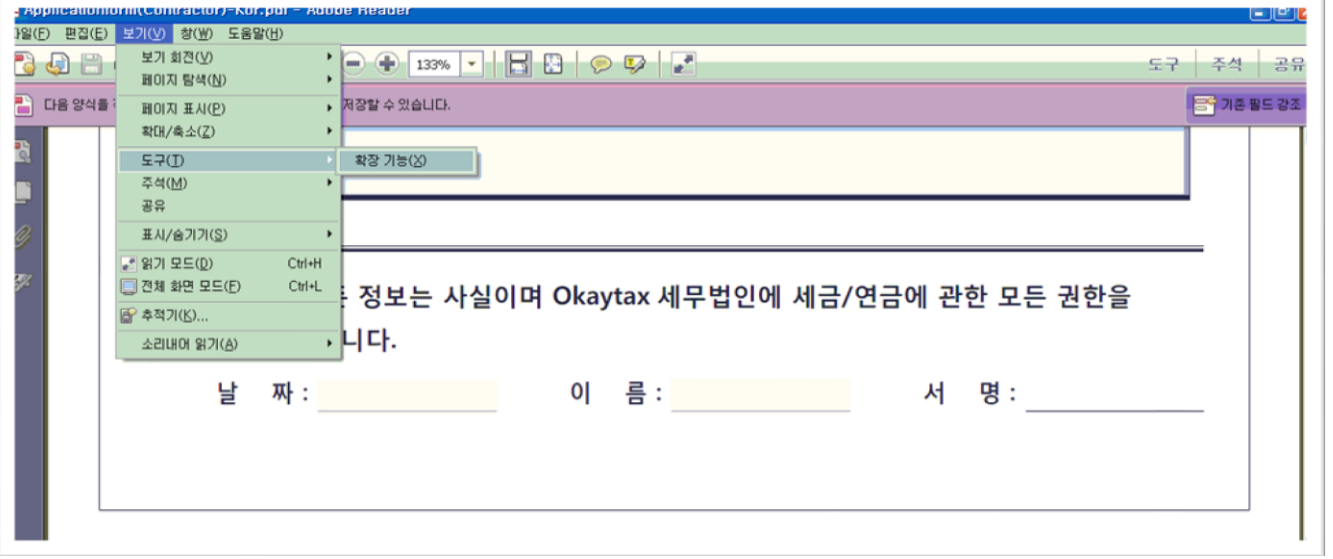

# 2. 우측 바에서 잉크서명 적용을 눌러준다

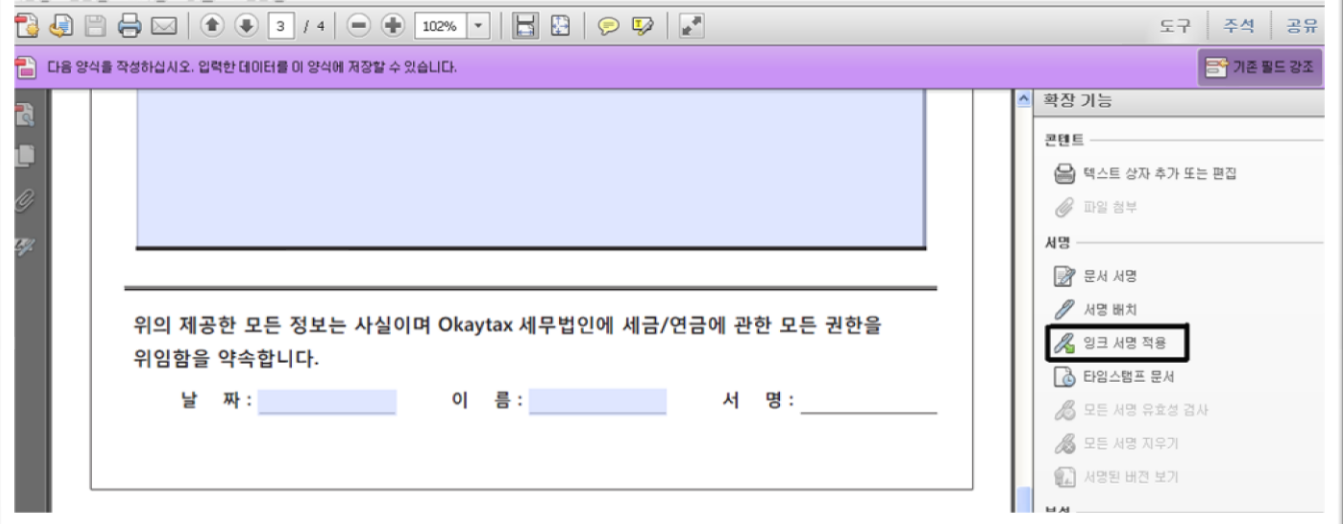

## 3. 서명란에 마우스 또는 손으로 사인한다.

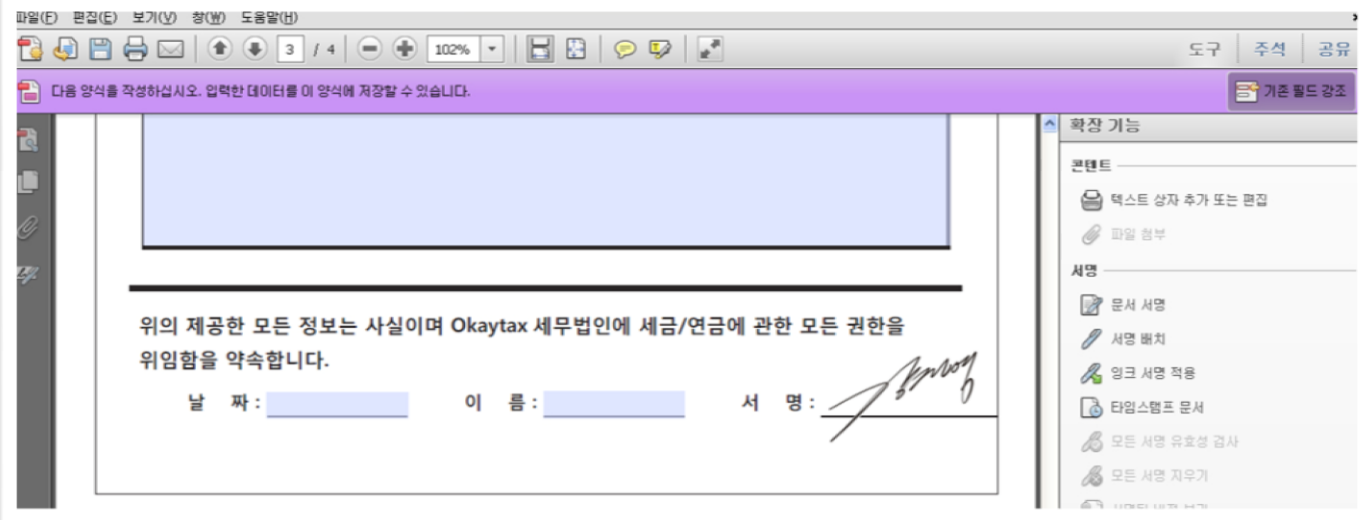

1. View > Toolbars > Comment & Markup 을 순서대로 선택해 준다.

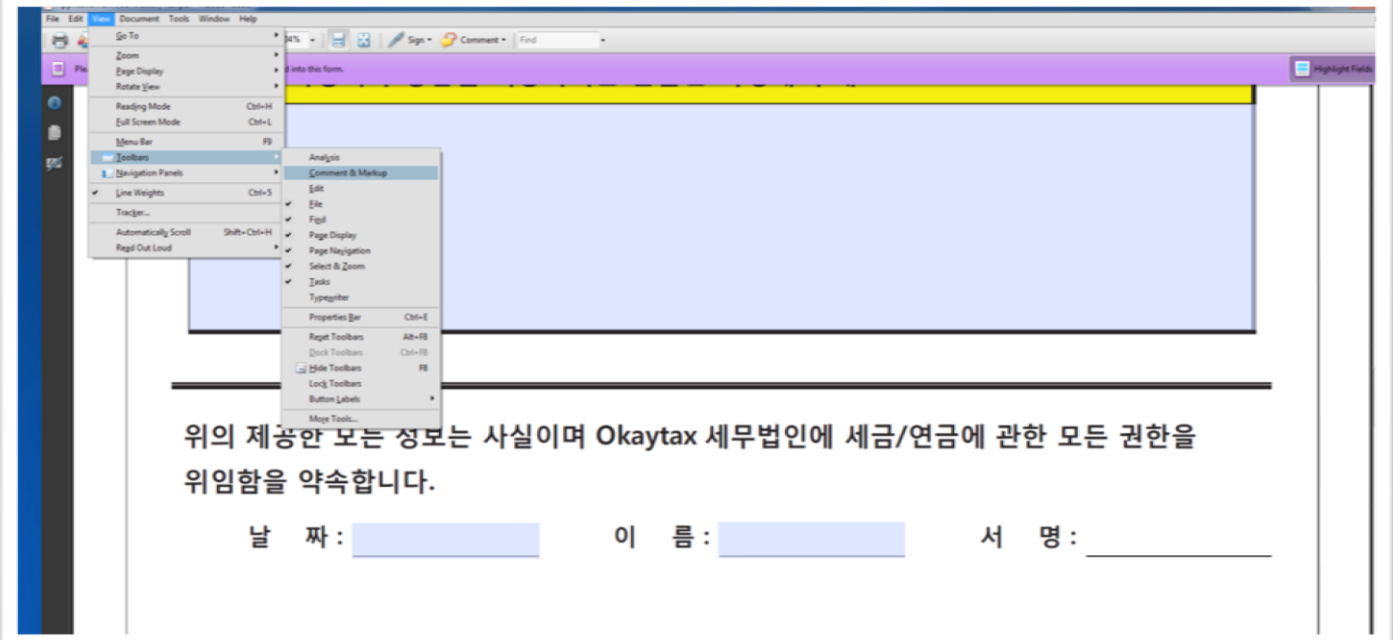

### 2. 아래와 같이 Comment & Markup 박스가 뜨면 연필 모양의 아이콘을 선택한다

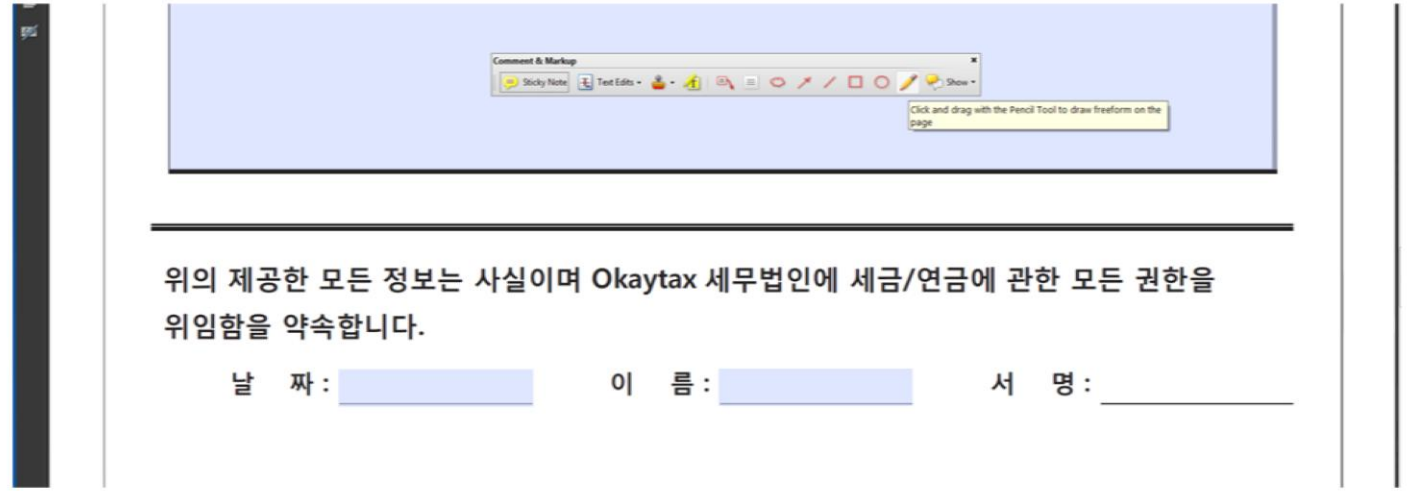

## 3. 서명란에 마우스나 손으로 사인 직접 사인한다.

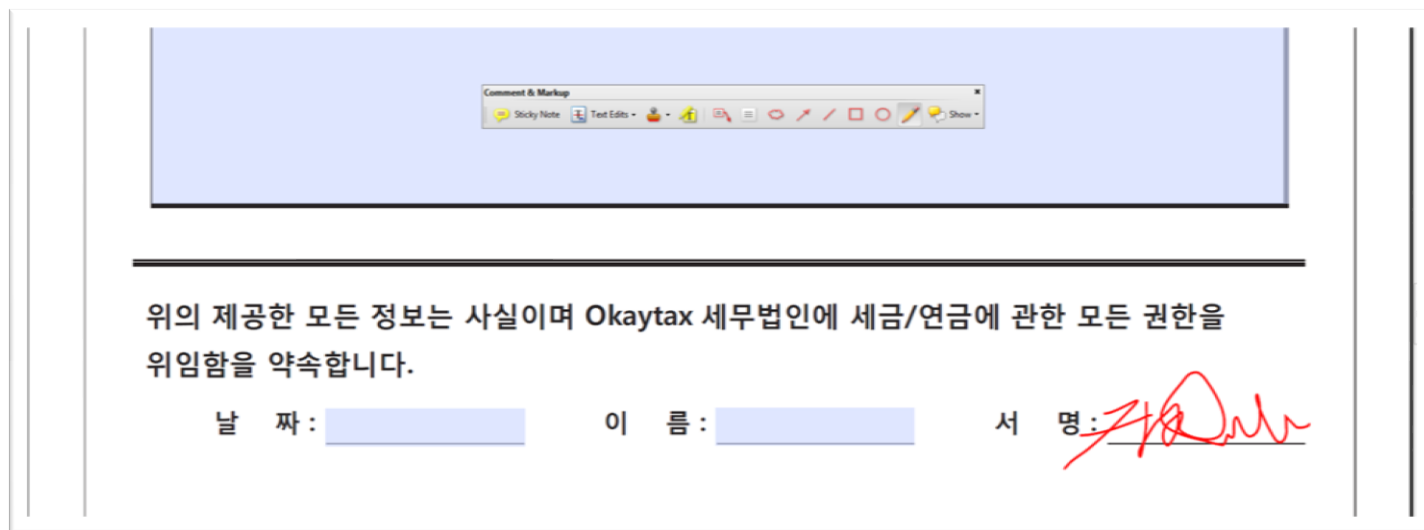